Федеральное государственное бюджетное образовательное учреждение высшего образования «Калининградский государственный технический университет»

**И.В. Тимофеева**

# **ИНФОРМАТИКА**

Учебно-методическое пособие по изучению дисциплины для студентов специальности 36.05.01 **«**Ветеринария»

> Калининград Издательство ФГБОУ ВО «КГТУ» 2023

#### Рецензент

кандидат технических наук, доцент, директор института цифровых технологий ФГБОУ ВО «Калининградский государственный технический университет» А. Б. Тристанов

#### **Тимофеева, И.В.**

Информатика: учебно-методическое пособие по изучению дисциплины для студентов специальности 36.05.01 «Ветеринария» / **И.В.Тимофеева** – Калининград: Изд-во ФГБОУ ВО «КГТУ», 2023. – 32 с.

В учебно-методическом пособии приведен тематический план изучения дисциплины. Представлены методические указания по самостоятельному изучению дисциплины, по подготовке и защите лабораторных работ. Даны рекомендации по подготовке к промежуточной аттестации, приведены критерии оценивания текущей работы студентов, тестовые задания для самодиагностики. Пособие подготовлено в соответствии с требованиями утвержденной рабочей программы математического и естественнонаучного модуля по дисциплине «Информатика» специальности 36.05.01 «Ветеринария».

Табл.- 3, список лит. - 8 наименований

Учебно-методическое пособие рассмотрено и одобрено в качестве локального электронного методического материала кафедрой прикладной математики и информационных технологий института цифровых технологий ФГБОУ ВО «Калининградский государственный технический университет» 26 января 2023 г., протокол № 01

Учебно-методическое пособие по изучению дисциплины рекомендовано к использованию в учебном процессе в качестве локального электронного методического материала методической комиссией ИЦТ 17 февраля 2023 г., протокол № 01

Учебно-методическое пособие по изучению дисциплины рекомендовано к использованию в учебном процессе в качестве локального электронного методического материала методической комиссией ИАПС 27 февраля 2023 г., протокол № 02

> © Федеральное государственное бюджетное образовательное учреждение высшего образования "Калининградский государственный технический университет", 2023 г.

© Тимофеева И.В., 2023 г.

# **ОГЛАВЛЕНИЕ**

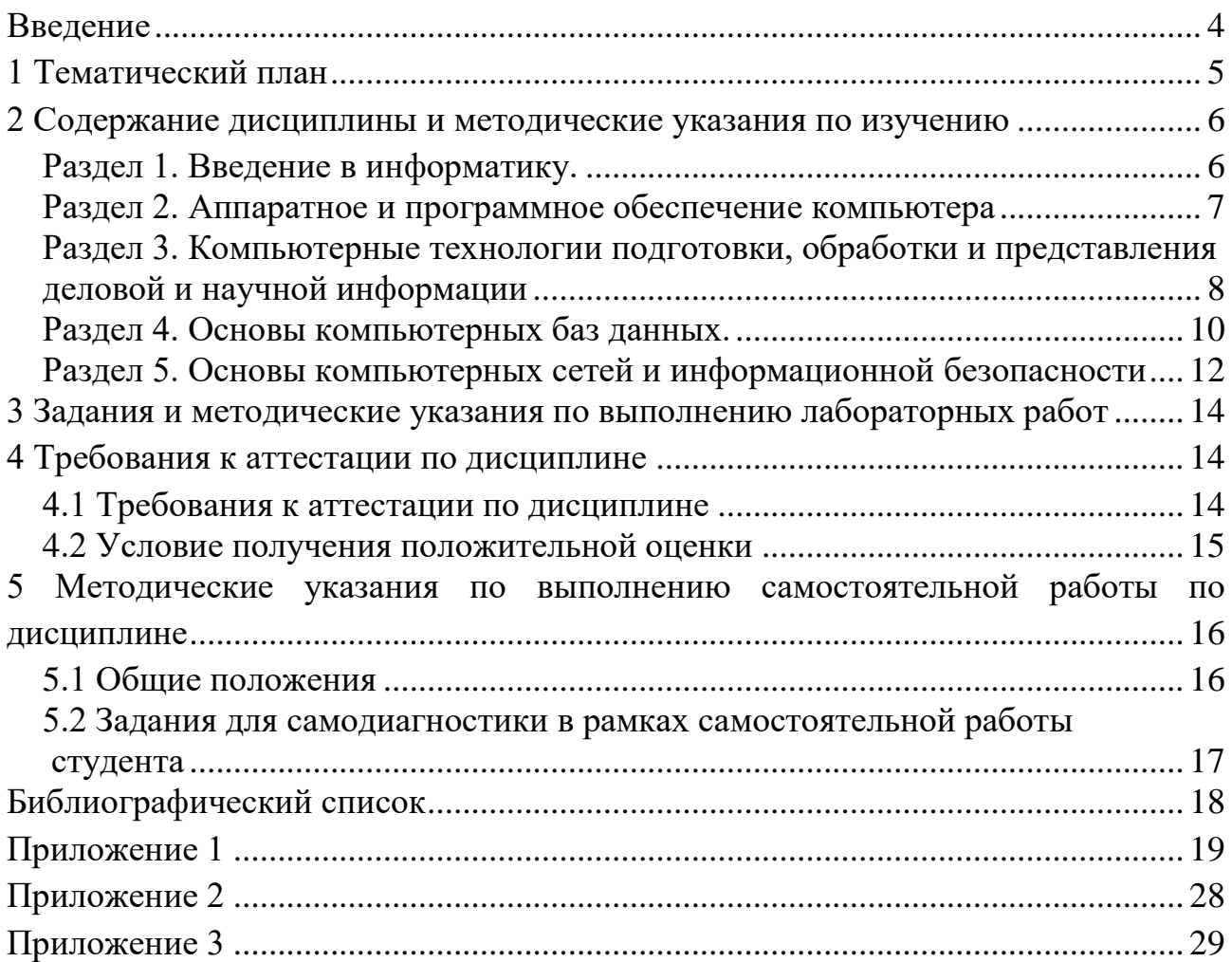

#### Ввеление

Целью освоения дисциплины «Информатика» является формирование у студентов знаний о процессах и методах получения и обработки информации в современном обществе, формирование у будущих специалистов алгоритмического стиля мышления, базовых теоретических знаний и практических навыков работы на ПК с пакетами прикладных программ общего назначения для решения профессиональных задач, а также создания базы знаний о принципах работы современных информационных технологий для решения прикладных задач.

В результате освоения дисциплины студент должен:

знать: историю развития, основные понятия, состав, характеристики, основы работы ЭВМ; термины и законы получения, передачи и использования информационных ресурсов; основные термины, назначение, структуру и основные функции файловой системы, электронных таблиц, презентаций, СУБД Access; основные понятия реляционной модели данных; общие сведения о базах данных, сети Интернет, сетевых стандартах; средства способы зашиты информации в компьютерных сетях, механизмы обеспечения безопасности; понятие об электронной подписи;

- уметь: применять знания из области информатики для решения стандартных задач профессиональной деятельности;

- владеть: методами и программными средствами обработки рабочей информации; навыками использования функционала операционной системы для решения пользовательских задач; навыками использования прикладных (офисных) программ; навыками решения функциональных задач с использованием пакетов математических программ; навыками создания простейших баз данных; навыками составления простейших алгоритмов.

Структура учебно-методического пособия по изучению дисциплины включает пять разделов.

В первом приводится тематический план, соответствующий содержанию изучаемой дисциплины.

Во втором разделе содержание дисциплины и методические указания по изучению по изучению дисциплины.

В третьем разделе учебно-методического пособия представлены темы лабораторных работ, задания на лабораторные работы и методические указания выполнению лабораторных работ.

 $\overline{4}$ 

В четвертом разделе изложены требования к аттестации по дисциплине, даны методические указания по подготовке к промежуточной аттестации по дисциплине.

В пятом разделе представлены методические указания по выполнению самостоятельной работы по дисциплине.

# 1 Тематический план

1.1 Тематический план для очной формы обучения

Распределение трудоемкости освоения дисциплины по семестрам ОП, темам и видам учебной работы студента приведено ниже(Таблица 1.).

# Таблица 1 - Структура дисциплины

Таблица 1

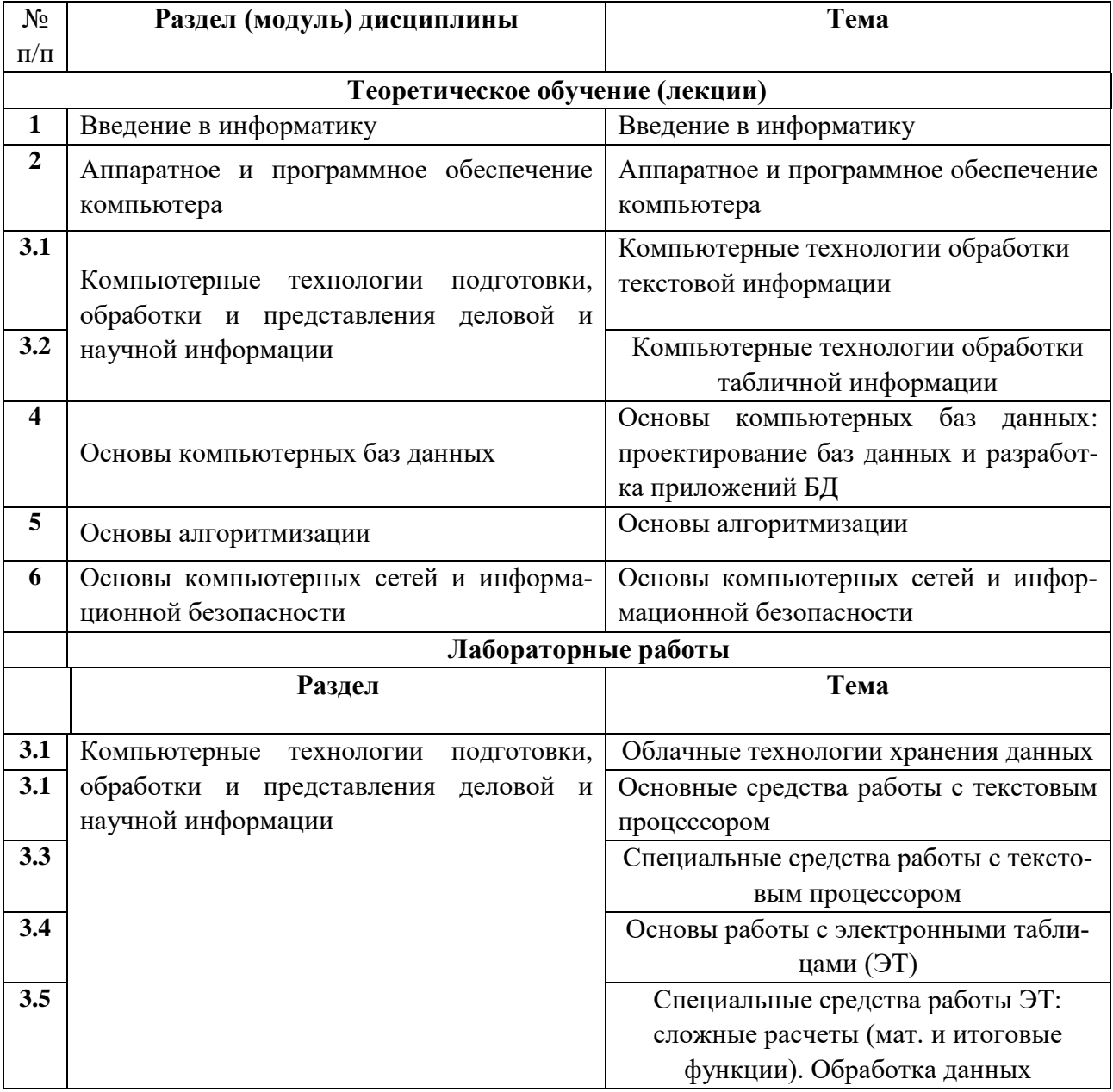

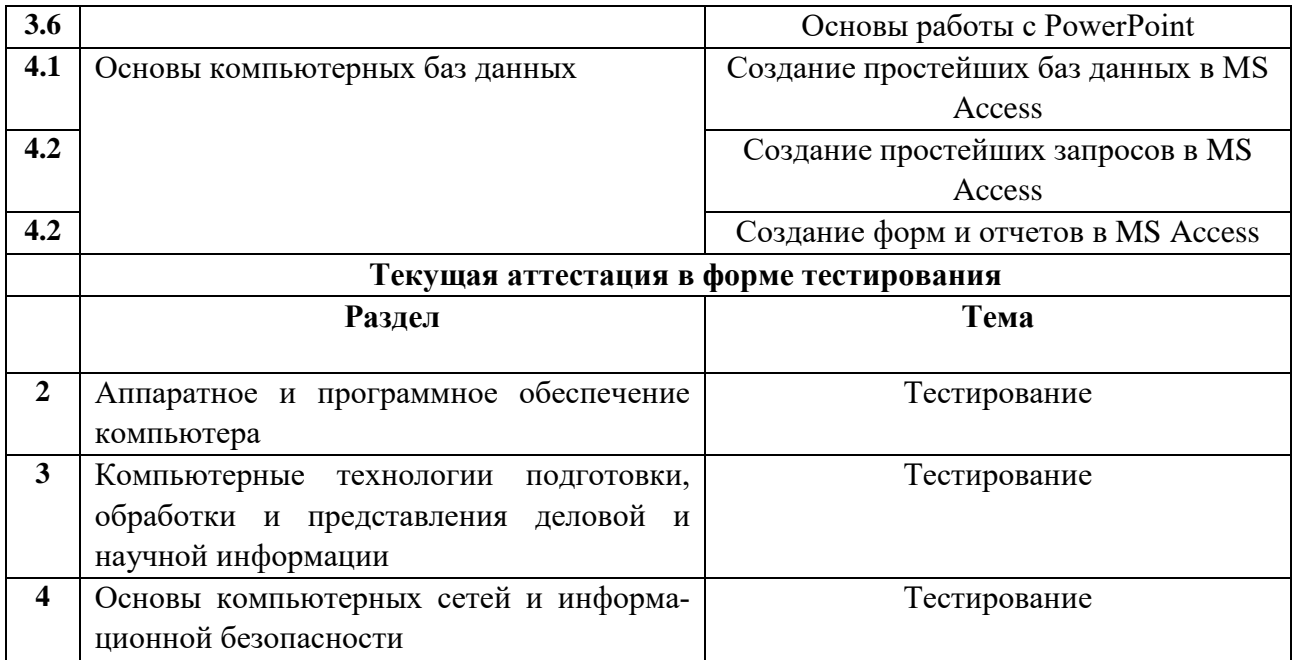

#### 2 Содержание дисциплины и методические указания по изучению

#### Раздел 1. Введение в информатику.

#### Перечень изучаемых вопросов:

Цели и задачи дисциплины. Место дисциплины в структуре образовательной программы. Планируемые результаты освоения дисциплины. Понятие информатики. Понятие информации. Определение и основные свойства информации. Понятие информационной технологии и процедур обработки информации. Сбор, передача, обработка информации. Технические и программные средства реализации информационных процессов. История создания и развития компьютерной техники. Двоичная форма представления информации. Позиционные и непозиционные системы счисления. Римская система. Двоичная система счисления. Перевод чисел из десятичной системы в двоичную и наоборот. Двоичная арифметика.

#### Методические указания:

Изучение дисциплины «Информатика» следует начать с определения места этой дисциплины в общей структуре образовательной программе. Информатика - понятие, широко применяемое во всех сферах жизни современного общества. Иметь представление о том, как менялось представление об информации, формах ее представления от первобытного общества до наших дней немаловажно для современного образованного человека. Студент сможет узнать планируемые результаты освоения дисциплины. Материал данного раздела позволяет обучающемуся ознакомиться с историей создания и развития компьютерной техники. Получить сведения о различных системах счисления, узнать правила перевода чисел из одной системы счисления в другую. Освоить азы двоичной арифметики.

#### Контрольные вопросы

- 1. Что такое информация? Назовите основные свойства информации.
- 2. Дайте определения понятиям «сигнал», «сообщение», «данные», «знания». Укажите их взаимосвязь.
- 3. Как измеряют информацию? В чем суть основных подходов (принципов), применяемых к измерению количества информации?
- 4. Дайте определение понятия информационный процесс. Каким образом возникает, хранится, перерабатывается и передается информация?
- 5. Дайте характеристику этапов развития вычислительной техники (ВТ).
- 6. Что такое система счисления? Какие бывают системы счисления? Что называется основанием системы счисления?
- 7. В чем разница между аналоговой и дискретной формой представления информации? Для чего применяют дискретизацию?

## Рекомендуемая литература по разделу 1:

Для освоения раздела 1 студенту предлагается изучить в перечисленных источниках [1, 7, 8] соответствующие рассмотренному материалу главы и разделы.

#### Раздел 2. Аппаратное и программное обеспечение компьютера

#### Перечень изучаемых вопросов:

Основы построения вычислительных систем. Принципы Фон-Неймана. Состав вычислительной системы. Особенности шинной архитектуры. Системное и прикладное программное обеспечение. Виды операционных систем. Этапы загрузки операционной системы. Основные виды прикладного программного обеспечения.

#### Методические указания:

Материал данного раздела позволяет обучающемуся ознакомиться с историей развития ЭВМ; узнать, что следует понимать под термином «архитектура ЭВМ», оценить какую роль играли и играют принципы фон Неймана в организации вычислительных устройств. Студент получить сведения о составе персонального компьютера, внешних и внутренних запоминающих устройствах и их основных характеристиках. Также обучающемуся будет представлена информация о разновидностях устройств ввода/вывода, их назначении. Далее необходимо получить знания о назначении и структуре системного программ-

ного обеспечения компьютера, характеристиках составляющих его элементов. Научиться классифицировать операционные системы, изучить этапы загрузки OC.

Контрольные вопросы:

- 1. Опишите поколения ЭВМ. На основании какого главного признака принято лелить ЭВМ на поколения?
- 2. Перечислите основные блоки персонального компьютера и их назначение.
- 3. Для реализации каких целей предназначена оперативная память компьютера (RAM)?
- 4. Что называется операционной системой? Каковы ее назначение и основные функции?
- 5. Что такое файл? Каким образом задается имя и расширение имени файла? Назовите основные характеристики и атрибуты файлов. Перечислите основные типы файлов. Приведите примеры наиболее часто используемых расширений имен файлов.
- 6. В чем состоит назначение операционной системы MS Windows? Каковы преимущества MS Windows по сравнению с аналогичными программными продуктами?
- 7. Что подразумевается под термином "интерфейс"? Как осуществляется запуск MS Windows, настройка и завершение работы с MS Windows?
- 8. Сформулируйте назначение основных элементов Рабочего стола. Как производится работа с системой меню MS Windows? Назовите основные способы запуска приложений MS Windows, способ переключения между запущенными приложениями.
- 9. Каково назначение основных папок рабочего стола?
- 10. Для чего предназначена программа Проводник? Поясните элементы интерфейса этой программы. Как в данной программе осуществить копирование, перемещение, переименование, удаление файлов и папок.

Рекомендуемая литература по разделу 2:

Для освоения раздела 2 студенту предлагается изучить в перечисленных источниках [1,7,8] соответствующие рассмотренному материалу главы и разделы.

# Раздел 3. Компьютерные технологии подготовки, обработки и представления деловой и научной информации

# Перечень изучаемых вопросов:

Текстовые редакторы. Шрифтовое и абзацное форматирование. Использование стилей. Колонтитулы и нумерация страниц, сноски, гиперссылки. Вставка в Word растровых рисунков и создание векторных. Редактор формул. Понятие об электронной таблице. Типы данных в Excel, выделение ячеек, диапазоны, авто заполнение. Понятие о мультимедийной презентации. Работа в программе MS PowerPoint. Общая схема создания презентации и рекомендации по использованию различных возможностей программы.

## Методические указания:

Материал данного раздела учебно-методического пособия знакомит студента с назначением и основными функциями текстовых процессоров, позволяет теоретически изучить приемы ввода, редактирования и форматирования текста, чтобы впоследствии применить их практически в лабораторных работах, формируя навыки использования MS Word для подготовки, обработки и представления деловой и научной информации. Обучающийся, освоив информацию, представленную в этой части УМПИД, приобретет знания о структуре и основных функциях электронных таблиц, о способах ввода данных и формул, а также о методах их редактирования, будет разбираться в типах данных в ячейках, типах ссылок на ячейки и диапазоны; сможет свободно ориентироваться в приложении MS Excel, работая со списками. Также в раздел включены теоретические вопросы, посвященные презентационной графике, в частности Power Point. Будущему специалисту предлагается освоить структуру презентаций и основные этапы создания презентаций.

#### Контрольные вопросы:

- 1. Перечислите виды форматирования текста, которые обеспечивает MS Word.
- 2. Какие способы построения таблиц MS Word вы знаете?
- 3. Как можно форматировать таблицу MS Word?
- 4. Каким образом можно производить в таблице MS Word расчеты?
- 5. Как установить колонтитулы в документе?
- 6. Для чего используют стили? Как создать собственный стиль?
- 7. Можно ли в MS Word создать оглавление, список литературы? Если да как это слелать?
- 8. Как в MS Excel можно построить диаграмму?
- 9. Назовите объекты диаграммы. Как их можно редактировать?
- 10.Что такое функция? Чем функция отличается от формулы? С какими функциями работает MS Excel?
- 11. Как создать презентацию в MS PowerPoint?
- 12. Какие эффекты анимации можно использовать в презентации?

# Рекомендуемая литература по разделу 3:

Для освоения раздела 3 студенту предлагается изучить в перечисленных источниках [1, 4-8], соответствующие рассмотренному материалу главы и разделы.

#### Раздел 4. Основы компьютерных баз данных.

#### Перечень изучаемых вопросов:

Основные понятия баз данных (БД). Системы управления базами данных (СУБД). Модели данных. Реляционная модель. Особенности реляционных таблиц. Ключи. Запросы, формы и отчеты.

Методические указания:

В данном разделе сформулировано определение понятия «базы данных», а также понятий «банк данных» и «база знаний». Начало изучения этой темы необходимо начать с формулировки термина «данные» как части информации, зарегистрированной любым физическим способом. Обучающемуся следует обратить внимание на требования, предъявляемые к БД. Следующее понятие - система управления базами данных - СУБД, а также как в общем случае классифицируются СУБД. Рассматривая вопрос об архитектуре СУБД, нужно не упустить из вида, что наиболее распространенной является трехуровневая. Структурированность данных в БД отражается в модели представления данных, которые поддерживаются выбранной СУБД. В материале приводятся основные модели данных: иерархическая, сетевая, реляционная и более поздними моделями, послужившими развитием названных ранее и новым шагом в области данных: постреляционной, многомерной, объектнопредставления ориентированной. Студентам предлагается ознакомиться с достоинствами и недостатками рассмотренных моделей. Более подробно рассматривается реляционная модель представления данных. Далее следует описание основных операций с данными, реализуемых в СУБД: сбора, формализации, фильтрации, архивации, сортировки и т.д. В материал включены вопросы, связанные с понятием жизненного цикла БД и основными его этапами. Подробнее рассматривается персональная СУБД MS Access. Изучаются основные сохраняемые в одном .accdb-файле объекты: таблицы, запросы, схемы данных - непосредственно имеющие отношение к БД; формы, отчеты, макросы и модули - называемые объектами приложения. Формы и отчеты предназначены для типовых процессов обработки данных, в теме описываются те элементы, из которых конструируются эти объекты. Для обучающегося представлено не только полное описание всех объектов БД и объектов приложения, но и уделено внимание ключам (первичному, внешнему).

- 1. Что такое база данных (БД)? Что такое СУБД?
- 2. Основные модели хранения данных: достоинства и недостатки.
- 3. Назовите основные объекты БД Access и приложений БД Access.
- 4. Перечислите (кратко) сервисные возможности Access.
- 5. Определите понятия «файл», «запись», «атрибут», «домен», «поле», «ключ», «суперключ», «схема данных», «кортеж».
- 6. Перечислите типы данных, допустимых для использования в Access.
- 7. Что такое сортировка, фильтрация данных и как они осуществляются?
- 8. Что такое первичный ключ? Какие виды ключей вам известны?
- 9. Какие виды связей существуют между таблицами реляционной БД? Приведите примеры
- 10. Типы запросов в MS Access. Из каких частей состоит окно конструктора запросов?
- 11. Вычисляемые поля в запросе.
- 12. Предназначение форм в MS Access. Способы создания форм, автоформы.
- 13. Предназначение отчетов в MS Access. Какие существуют разделы отче-TOB?

#### Рекомендуемая литература по разделу 4:

Для освоения раздела 4 студенту предлагается изучить в перечисленных источниках [1, 3] соответствующие рассмотренному материалу главы и разделы.

#### Раздел 5. Основы алгоритмизации.

Перечень изучаемых вопросов:

Алгоритм и его свойства. Представление алгоритмов. Основные типы алгоритмических структур.

Методические указания:

При изучении данной темы студенту следует обратить внимание на определение алгоритма как описание последовательности действий, приводящих к некоему конечному результату, усвоить, что или кто могут выступать в роли исполнителей алгоритма; внимательно изучить, какими свойствами обладает алгоритм. В данной теме обучающемуся показаны все способы представления алгоритмов: вербальный, символьный, графический и воплощение алгоритма на алгоритмическом языке - программа. Следующая часть материала темы посвящена типовым алгоритмическим структурам: линейным алгоритмам, циклическим, разветвляющимся. Уделяется внимание вспомогательным алгоритмам.

Подробно рассматриваются циклические алгоритмические структуры. Обучающемуся необходимо освоить теоретические знания по работе с циклами следующих типов: цикл со счетчиком, цикл с пост - и пред - условием. Также представлены различные типы алгоритмов типа ветвление (полное ветвление, неполное, выбор). Обучающемуся предлагается информация о рекурсивный алгоритмах. Описание определенной алгоритмической структуры сопровождается примерами тех задач, для которых использование этой структуры является оптимальным. Предлагаемый материал позволяет студенту при решении кон-

кретной практической задачи правильно ориентироваться в выборе алгоритма для ее решения.

Контрольные вопросы:

- 1. Дать определение понятию «алгоритм». Какими свойствами должен обладать алгоритм?
- 2. Какие способы представления алгоритмов Вы знаете?
- 3. Для чего предназначены и когда используются псевдокоды?
- 4. Назовите основные классы алгоритмов.
- 5. Какие типовые алгоритмические структуры Вы знаете?
- 6. Что такое разветвляющаяся алгоритмическая структура? Какие виды ветвления бывают?
- 7. Опишите циклическую алгоритмическую структуру.
- 8. Что представляет собой цикл со счетчиком?
- 9. Дайте описание Цикла с пред/пост условием.
- 10. Каким образом осуществляется построение сложных алгоритмических структур?
- 11. Для чего используются алгоритмы, называемые вспомогательными?
- 12. Опишите рекурсивный алгоритм.

Рекомендуемая литература по разделу 5:

Для освоения раздела 5 студенту предлагается изучить в перечисленных источниках [1, 2, 8] соответствующие рассмотренному материалу главы и разделы.

# Раздел 6. Основы компьютерных сетей и информационной безопасности

# Перечень изучаемых вопросов:

Основы передачи данных в локальных и глобальных сетях. Модель OSI. ТСР/IР. Обеспечение безопасности информации на уровне пользователей. Резервное копирование. Архивирование данных. Использование антивирусных программ. Административные меры обеспечения информационной безопасности. Многопользовательские операционные системы.

Методические указания:

В данном разделе рассматриваются назначение и краткая характеристика основных компонентов вычислительных сетей, а также основные требования к вычислительным сетям, модели взаимодействия открытых систем (Open System Interconnection (модель OSI)), понятие протокола (подробнее, TCP/IP (Transmission Control Protocol/Internet Protocol)). Студент должен изучить топологию и архитектуру сетей, способы подключения компьютеров к сети, принципы адресации компьютеров, пользователей и ресурсов в сети Интернет,

уметь различать и расшифровывать IP-адрес, доменное имя компьютера, универсальный адрес ресурса, использовать безопасно сервисы Интернета.

В процессе изучения данного раздела дисциплины студент должен получить представление о политике безопасности применительно к информационным ресурсам. В результате изучения темы будут приобретены теоретические и практические знания об административных мерах обеспечения информационной безопасности.

В процессе изучения темы следует обратить внимание на необходимость резервного копирования и архивирование данных, обязательности использования в информационных системах любого уровня антивирусных программ.

- 1. Что такое сеть, протокол?
- 2. Каковы преимущества работы в сети? Назовите физические среды передачи данных в сети.
- 3. Признаки классификации компьютерных сетей.
- 4. Назовите технологии организации сетей, лайте их характеристику.
- 5. Что такое интерфейс, протокол передачи? Как используется протокол в сетях?
- 6. Опишите модель взаимодействия клиент-сервер.
- 7. Дайте характеристику уровней модели сетевого взаимодействия OSI.
- 8. Опишите протокол ТСР/IР и его работу, укажите соответствие его уровней модели OSI. Укажите преимущества и недостатки IP-сетей.
- 9. Адресация в IP-сетях. Понятие маски.
- 10. Доменная адресация в IP-сетях. Уровни доменов и Интернете. Служба DNS.
- 11. Понятие URL. Служба www. Понятие гипертекста. Для чего нужен браузер?
- 12. Перечислите примеры технических средств защиты информации.
- 13. Какие меры должны принимать операторы персональных данных для обеспечения конфиденциальности ПДн?
- 14. Какие права имеют операторы персональных данных в случае наличия согласия на обработку ПДн?
- 15. Приведите примеры надлежащего использования средств криптографической защиты информации.
- 16. Какие виды деятельности в сфере защиты информации подлежат лицензированию?
- 17. Для каких целей выполняется резервное копирование? Какие режимы резервного копирования вы можете перечислить?
- 18. Чем резервное копирование отличается от архивирования? Перечислите примеры программных средств для выполнения архивирования.

# *Рекомендуемая литература по разделу 6:*

Для освоения раздела 6 студенту предлагается изучить в перечисленных источниках [1, 2, 5, 7, 8] соответствующие рассмотренному материалу главы и разделы.

# **3 Задания и методические указания по выполнению лабораторных работ**

Целью проведения лабораторных работ является закрепление теоретических знаний для выработки профессиональных умений и навыков, сформулированных в рабочей программе дисциплины.

Выполнение лабораторных работ по дисциплине «Информатика» требует от студента знаний о возможностях текстового процессора MS Word, электронных таблиц MS Excel и СУБД MS Access, а также MS Power Point.

Задания и контрольные вопросы для лабораторных работ приведены в Приложении 1.

# **4 Требования к аттестации по дисциплине**

4.1 Требования к аттестации по дисциплине

Промежуточная аттестация по дисциплине "Информатика» проводится в форме экзамена, к которому допускаются студенты, положительно аттестованные по результатам текущего контроля.

Преподаватель вправе выбрать методику оценивания знаний студентов: традиционную зачетно-экзаменационную либо балльно-рейтинговую. При выборе методики должно учитываться мнение студентов.

В случае если преподаватель выбрал балльно-рейтинговую систему, отдельные студенты вправе просить оценить их знания в рамках традиционной системы.

В рамках балльно-рейтинговой системы оценка выставляется по баллам, набранным за различные виды деятельности в течение семестра(См.таблица 2)

Таблица 2 - Виды деятельности и соотношение трудоемкости (для дневной формы обучения)

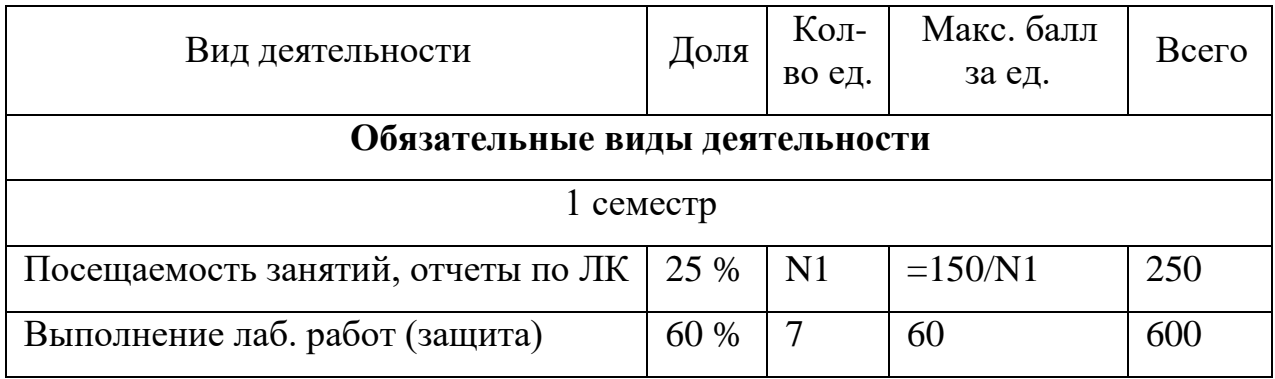

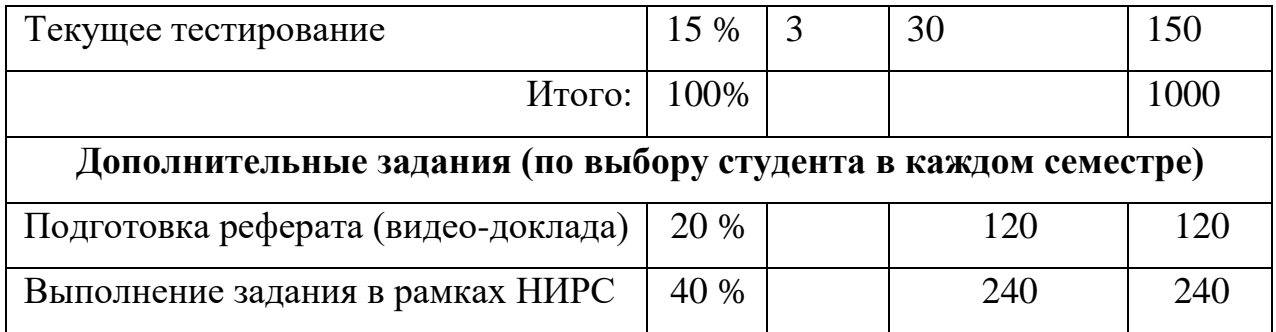

4.2 Условие получения положительной оценки

Завершающим этапом изучения дисциплины является промежуточная аттестация в форме экзамена. В случае балльно-рейтинговой системы оценивания:

Оценка «отлично» выставляется при получении более 1000 баллов;

Оценка «хорошо» - в том случае, если студентом набрано более 800, но менее1000 баллов.

Оценка «удовлетворительно» - в том случае, если в течение семестра по всем видам деятельности студент набрал от 600 до 800 баллов.

Традиционная система оценивания результатов обучения включает в себя системы оценок: 1) «отлично», «хорошо», «удовлетворительно», «неудовлетворительно»; 2) «зачтено», «не зачтено»; 3) 100-балльную (процентную) систему и правило перевода оценок в пятибалльную систему (См. Талица 3).

Таблица 3 - Система оценок и критерии выставления оценки(традиционная зачетно-экзаменационная система)

Таблина 3

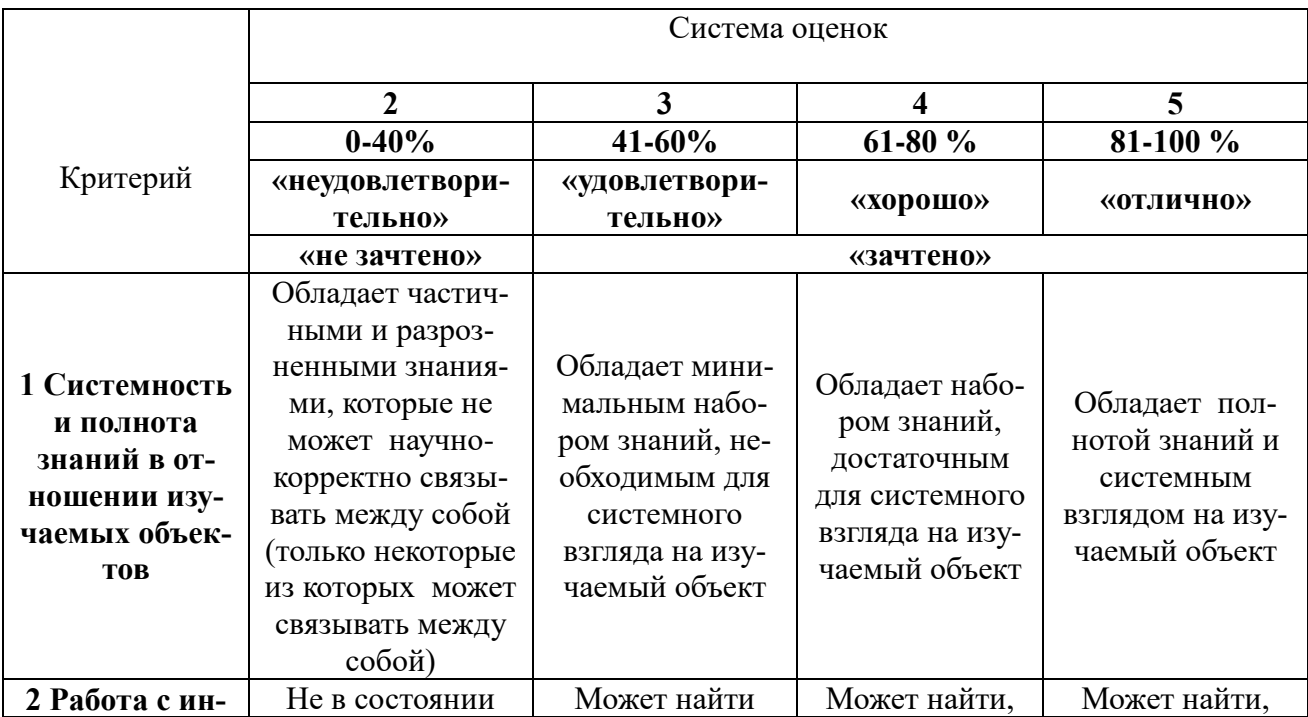

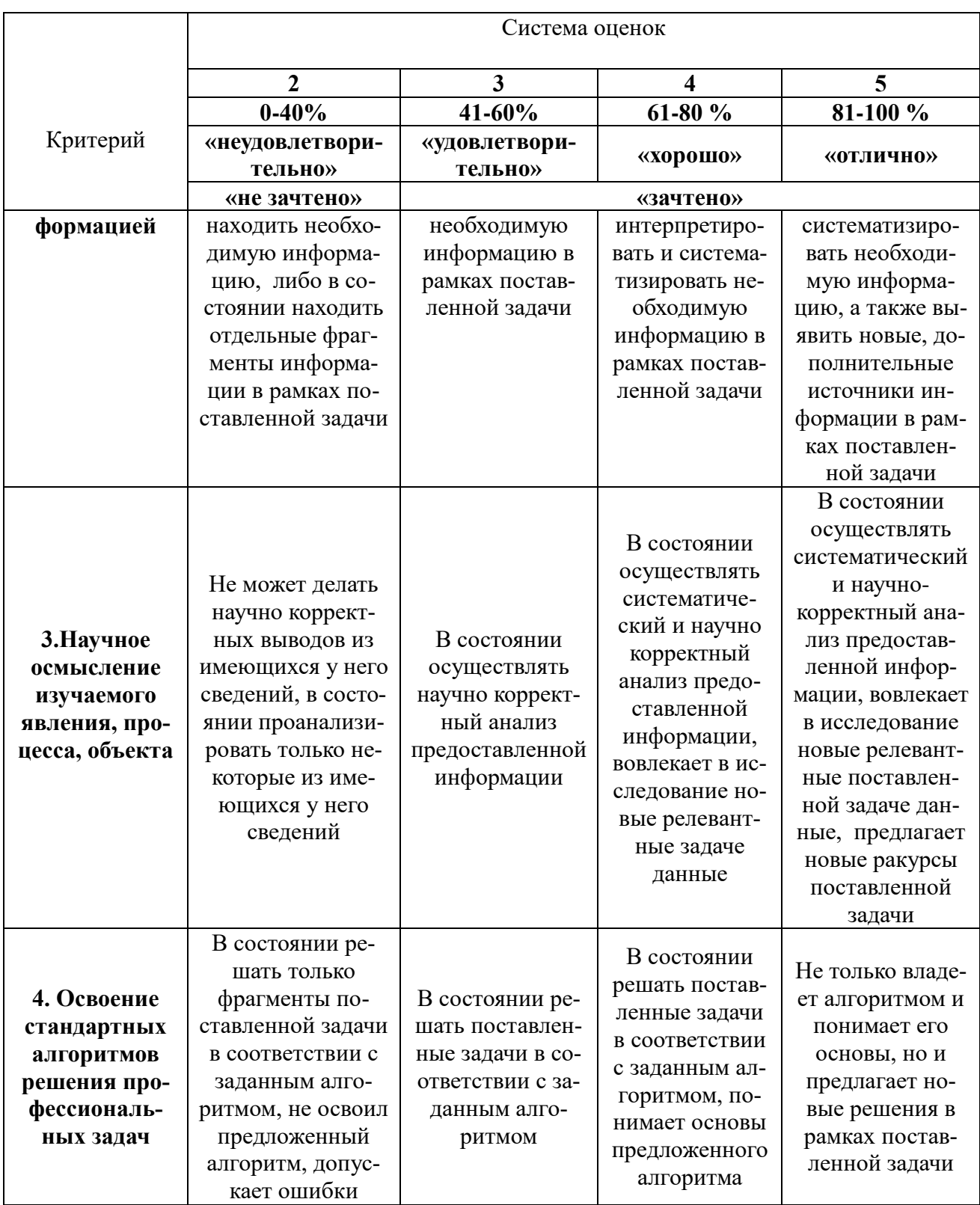

# 5 Методические указания по выполнению самостоятельной работы по дисциплине

5.1 Общие положения

Самостоятельная работа студентов в ходе семестра является важной составной частью учебного процесса и необходима для закрепления и углубления знаний, полученных в течение семестра на лекциях, лабораторных работах. Самостоятельная работа выполняется в виде подготовки к защите лабораторных работ, к тестам или в виде отчета по лекциям.

Контроль качества самостоятельной работы может осуществляться с помощью текущего тестирования.

5.2 Задания для самодиагностики в рамках самостоятельной работы студента

Тестовые задания используются для оценки освоения всех разделов дисциплины.

Типовые тестовые задания приведены в Приложении 3

Оценка результатов тестирования зависит от уровня освоения студентом разделов/тем дисциплины и соответствует следующему диапазону (%):

- от 0 до 55 – неудовлетворительно;

- от 56 до 70 – удовлетворительно/зачтено;

- от 71 до 85 – хорошо;

- от 86 до 100 – отлично.

Положительная оценка («зачтено») выставляется студенту при получении от 56 до 100 % верных ответов.

#### **Библиографический список**

#### **Основные источники**

1. Грошев, А. С. Информатика [Электронный ресурс] : учебник для вузов / А.С. Грошев. - Москва ; Берлин : Директ-Медиа, 2015. - 484 с. (ЭБС «Университетская библиотека онлайн»).

#### **Дополнительные источники**

- 2. Кукушкина, Е. В. Начальные сведения о языке программирования Visual Basic for Application [Электронный ресурс]: учеб. пособие / Е.В. Кукушкина ; Министерство образования и науки Российской Федерации, Уральский федеральный университет имени первого Президента России Б. Н. Ельцина ; науч. ред. В.Б. Костоусов. - Екатеринбург : Издательство Уральского университета, 2014. - 111 с. (ЭБС «Университетская библиотека онлайн») .
- 3. Карпова, Т. С. Базы данных: модели, разработка, реализация [Электронный ресурс]: учебное пособие / Т.С. Карпова. - 2-е изд., испр. - Москва : Национальный Открытый Университет «ИНТУИТ», 2016. - 241 с. (ЭБС «Университетская библиотека онлайн»).
- 4. Пожарская, Г. И. MATHCAD 14: Основные сервисы и технологии [Электронный ресурс] / Г.И. Пожарская, Д.М. Назаров. - 2-е изд., испр. - Москва : Национальный Открытый Университет «ИНТУИТ», 2016. - 139 с. (ЭБС «Университетская библиотека онлайн»).
- 5. Гаврилов, М. В. Информатика и информационные технологии : учеб. / М. В. Гаврилов, В. А. Климов. - 2-е изд., испр. и доп. - Москва : Юрайт, 2011. - 350 с. – ISBN 978-5-9916-1297-5.
- 6. Айзек, М.П. Графика, формулы, анализ данных в Excel. Пошаговые примеры / М.П. Айзек. — СПб.: Наука и техника, 2019. — 384 c.
- 7. Демидов, Л.Н. Основы информатики [Электронный ресурс]: учебник / Л.Н. Демидов, О.В. Коновалова, Ю.А. Костиков, В.Б. Терновсков. - Москва : КноРус, 2018. - 392 с. (ЭБС «Book.ru»).
- 8. Информатика. Базовый курс : учеб. пособие / ред. : С. В. Симонович. 2- е изд. - Санкт-Петербург [и др.] : Питер, 2005. - 639 с

# **Приложение 1**

# **Лабораторная работа № 1. Облачные технологии хранения данных.**

*Задание:*

- 1. Изучить:
	- способы создания аккаунта в интернет-сервисах;
	- возможности хранения информации в облачном сервисе Mail.ru;
	- способы создания и редактирования документов средствами облачных технологий;
	- порядок предоставления доступа к файлам и папкам в облаке Mail.ru;
	- порядок работу в электронной образовательной среде ЭИОС КГТУ.
- 2. Создать портфолио студента.
- 3. Составить отчет по выполнению лабораторной работы и ответить на контрольные вопросы.

*Контрольные вопросы*:

Как воспользоваться облачным сервисом для хранения данных?

- 1. На каких платформах работают приложения облака Mail.ru?
- 2. Как переместить папку в облаке в другой каталог на этом облаке?
- 3. Как получить ссылку на файл (папку) в облаке? Как настроить общий доступ к вашей папке в облаке?

4. Как пригласить конкретных пользователей? Какие есть уровни доступа пользователей?

5. Как происходит удаление файлов и папок в облаке? Можно ли их восстановить?

6. Перечислите ограничения в бесплатном аккаунте облака (базовый тариф):

7. Для чего нужен онлайн-редактор облака? С какими типами файлов он работает?

8. Какое ограничение на общий размер хранимых личных файлов в ЭИОС КГТУ?

9. Как в ЭИОС КГТУ отправить личное сообщение?

# **Лабораторная работа № 2. Основные средства работы с текстовым процессором.**

*Задание*:

- 1. Изучить:
	- навыки работы со списками;
	- возможности проверки орфографии, грамматики, смену языка, расстановку переносов;
	- поиск и замена текста, вставка специальных символов;
- создание и редактирование таблиц, сортировка и вычисления в таблицах, преобразование текста в таблицу и обратно.
- 2. Освоить:
	- способы оформления документа и создания титульного листа;
	- возможности верстки документа: создание разделов и разрывов страниц, разбивка на страницы, нумерация страниц;
	- колончатые тексты;
	- создание автооглавления документа;
	- режим вставки колонтитулов и параметры колонтитулов.
- 3. Выполнить предлагаемые задания по обработке текстового документа в текстовом процессоре Word.
- 4. Составить отчет по выполнению лабораторной работы и ответить на контрольные вопросы.

Контрольные вопросы:

Перечислите существующие режимы отображения документа в 1. Word, их назначение.

 $2<sub>1</sub>$ Как получить справочную информацию в Word? Для чего служит область навигации в Word?

 $\overline{3}$ . Понятие абзаца и его характеристики. Способы форматирования абзаца и выравнивания текста в документе WORD.

Буфер обмена, его назначение и использование. Способы копирова-5. ния, перемещения и вставки фрагментов текста в/из буфера обмена в документе WORD.

6. Какие виды списков-перечислений в Word можно использовать?

- Как начать нумерацию не с 1-го пункта?
- Как выполнить выравнивание номера в списке по правому краю

Как изменить цвет, размер, начертание, подчеркивание номера в нумерованном списке?

Что такое многоуровневый список?

7. Нумерация страниц в документе. Понятие колонтитула, основные приемы работы с ним.

8. Для чего нужны разделы? Как создать колончатый текст?

 $\mathbf{Q}_{\perp}$ Каким образом в одном документе можно указать для разных страниц разную ориентацию (книжная и альбомная)?

 $10.$ Какие способы есть для вставки автоматического оглавления в документ Word? В каком окне или режиме отображения можно увидеть наличие заголовков в документе, включаемых в оглавление?

# **Лабораторная работа № 3. Специальные средства работы с текстовым процессором.**

*Задание*:

- 1. Изучить:
	- основные действия при работе с изображениями: вставка, обрезка изображений;
	- изображать блок-схемы с помощью фигур;
	- действия по вставке рисунков, изменить их размер, форму и положение;
	- возможности редактора формул для вставки в документ научных формул;
	- работу со стилями;
	- возможности по внесению исправлений в текст документа.
- 2. Выполнить
	- создание в документе списка литературы.
	- предлагаемые задания по обработке текстового документы в текстовом процессоре Word;
- 3. Составить отчет по выполнению лабораторной работы, ответить на контрольные вопросы;

*Контрольные вопросы*:

1. Что такое стиль? Для чего он применяется? Какие существуют типы стилей в Word?

2. Какие стили входят в документ по умолчанию?

3. Где можно хранить созданные стили? Как перемещать стили между документами?

4. Как настроить обтекание рисунка текстом? Какие варианты обтекания рисунка текстом можно установить?

5. Какой редактор формул используется в Word разных версий для набора формул (укажите версии и название редактора)? Опишите панель инструментов редактора формул Word.

6. Зачем требуется группировать элементы рисунка в Word? Какой командой это сделать?

7. Какие существуют режимы положения и обтекания рисунка в тексте документа Word? Как установить привязку рисунка?

8. Какой режим в Word позволяет удобно работать с одним документом разным авторам?

**Лабораторная работа № 4. Основы работы с электронными таблицами (ЭТ).**

## *Задание:*

- 1. Изучить:
	- способы автозаполнения ячеек;
	- использование типов адресации ячеек в формулах;
	- методы построения диаграмм различных типов;
	- средство «Проверка данных» для контроля ввода информации в ячейку;
	- возможности создания именованных диапазонов.
- 2. Выполнить предлагаемые задания по обработке информации в электронной таблице Excel.
- 3. Составить отчет по выполнению лабораторной работы и ответить на контрольные вопросы.
- 4. Выполнить самостоятельную работу.

Контрольные вопросы:

- 1. Из чего состоит адрес любой ячейки таблицы MS Excel?
- 2. Опишите все способы автозаполнения ячеек.
- 3. В каких форматах можно отображать данные в ячейках MS Excel?
- 4. С чего начинается ввод формул в ячейку таблицы?
- 5. Какие способы есть для присвоения имен ячейке, диапазону ячеек? Где используют имена?
- 6. Типы ссылок. Приведите примеры использования смешанных и абсолютных адресов в формулах.
- 7. Опишите рекомендуемую последовательность действий при построении диаграмм. Как выделить несмежные диапазоны данных?
- 8. Как построить функциональную зависимость?
- 9. Как на круговой диаграмме вывести подписи к рядам данных в процентном формате?
- 10.Как установить проверку вводимых значений в ячейку? Какие виды сообщений об ошибке можно выбрать при установке правила проверки и в чем между ними разница?

# **Лабораторная работа № 5. Специальные средства работы ЭТ: сложные расчеты (мат. и итоговые функции). Обработка данных.**

*Задание:*

- 1. Изучить:
- правила записи функций из категории «Математические» при вычислении выражения;
- приоритет выполнения операций в выражении;
- алгоритм вычисления сложного математического выражения;
- использование функций СУММЕСЛИ / СУММЕСЛИМН СРЗНАЧЕ-СЛИ / СРЗНАЧЕСЛИМН / СЧЕТЕСЛИМН для подведения промежуточных итогов в таблице по заданному критерию;
- возможности и создание правил УФ ячеек;
- 2. Выполнить предлагаемые задания по обработке информации в электронной таблице Excel.
- 3. Составить отчет о выполненной лабораторной работе, ответить на контрольные вопросы.

## **Лабораторная работа № 6. Основы работы с Power Point.**

*Задание*:

- 1. Изучить:
	- из каких действий состоит процесс создания презентации;
	- какие объекты содержит слайд; какие из них являются обязательными;
	- режимы отображения документов в PowerPoint;
	- работу конструктора слайдов;
	- работу мастер автосодержания.
- 2. Выполнить предлагаемые задания по созданию презентации в PowerPoint.
- 3. Составить отчет о выполненной лабораторной работе, ответить на контрольные вопросы.

*Контрольные вопросы*:

1. Что называется презентацией? Что такое слайд?

2. Какие объекты может содержать слайд? Какой объект обязательно присутствует в любом слайде?

3. Перечислите режимы отображения документов используемые в PowerPoint. В каком режиме удобно работать с объектами, размещенными на слайде?

- 4. Что такое конструктор слайдов?
- 5. Каким образом можно изменить очередность следования слайдов?

6. Почему удобно использовать мастер автосодержания для создания презентаций?

7. Какие способы запуска мастера автосодержания вы знаете? Перечислите этапы работы мастера.

- 8. Какие средства используются для создания таблиц и диаграмм?
- 9. Что такое стиль, макет, анимация? Какие основные приёмы создания

анимации доступны в программе MS PowerPoint?

10. Для чего используются гиперссылки, размещенные на слайдах?

# **Лабораторная работа № 7. Создание простейших баз данных в MS Access.**

*Задание*:

1. Изучить:

- элементы этапа проектирования базы данных;
- элементы этапа конструирования базы данных.
- 2. Выполнить проектирование базы данных для конкретной предметной области.

Примеры предметных областей:

- 1. Кулинарная книга
- 2. Кинотеатр
- 3. Медиатека
- 4. Фонотека
- 5. Видеотека
- 6. Сайты в Интернете
- 7. Отдел кадров
- 8. Автосервис
- 9. Продажа автомобилей
- 10. Аэропорт
- 11. Железнодорожное депо
- 12. Библиотека
- 13. Воинская часть
- 14. Институт вуза
	- 3. Сконструировать базу данных для выбранной предметной области.
	- 4. Создать схему данных. Заполнить базу данными(импорт данных из различных источников).
	- 5. Составить отчет о выполненной лабораторной работе, ответить на контрольные вопросы.

- 1. Дать определения: система управления базой данных, реляционная база данных, поле, ключевое поле.
- 2. Опишите возможности СУБД MS Access.
- 3. С какой целью выполняется проектирование базы данных, и в чем оно заключается?
- 4. Какие объекты входят в состав файла базы данных MS Access?
- 5. Зачем устанавливается связь между таблицами? Назвать типы связей
- 15. Гостиничный комплекс
- 16. Коммунальные платежи
- 17. Автоматизированное рабочее ме-
- сто терапевта
- 18. Магазин спорттоваров
- 19. Книжный магазин
- 20. Страховая компания
- 21. Учет очередников на получение жилья
- 22. Телефонный справочник
- 23. Пособия и студенты
- 24. Компьютер и комплектующие

 $B$  ACCESS. (1:1, 1:M, M:M)

- 6. Назвать основные типы полей и типы вволимых в них ланных. Каков их предельный размер?
- 7. Каково назначение справочной системы MS Access?
- 8. Чем отличаются режимы работы с объектами базы данных в MS Access: оперативный режим, режим конструктора?
- 9. Каково назначение сортировки данных в таблице? Какие бывают виды сортировки?
- 10. Какой тип поля должен отвечать в зависимой таблице полю типа «Счетчик» в основной таблице?
- 11. Зачем для связанных таблиц используется механизм поддержки целостности данных? В чем заключается его действие?

# Лабораторная работа № 8. Создание простейших запросов в MS Access

(для выполнения работы используется БД, созданная в ЛР №6) Задание:

# 1. Изучить:

- типы запросов, которые можно реализовать в MS Access;
- работу Мастера запросов.
- 2. Создать и выполнить запросы на выборку, удаление и добавление, обновление записей в БД.
- 3. Сконструировать и выполнить параметрический запрос(конкретное задание формулируется преподавателем).
- 4. Составить отчет о выполненной лабораторной работе, ответить на контрольные вопросы.

- 1. Как создать запрос на обновление части данных в таблице?
- 2. Как удалить часть данных в таблице?
- 3. Какие проблемы могут возникнуть при использовании запросов удаления?
- 4. Как создать таблицу для постоянного хранения результатов определенного запроса?
- 5. Как посмотреть результат запроса?
- 6. Как можно изменить значение выбранного поля по всем записям таблицы, удовлетворяющим определенным условиям?
- 7. Что подразумевают под словом «Параметры» при создании запроса?
- 8. Как задать параметр в виде текстового фрагмента?
- 9. Можно ли задавать несколько параметров в одном запросе для раз-

личных полей?

- 10.Как объединить несколько параметров для одного столбца в бланке запроса?
- 11.Какая последовательность запуска Построителя выражений при составлении запросов?
- 12.Как использовать поле «Элементы выражений» для создания выражения?
- 13.Как связывается бланк запроса с Построителем выражений?
- 14.Из каких элементов состоит «Выражение?
- 15.Что обозначают открытая и закрытая квадратные скобки в выражении?
- 16.Достаточно ли при составлении сложного выражения, состоящего из нескольких арифметических или логических операций, указывать имена полей, над которыми выполняются действия?

# **Лабораторная работа № 9. Создание форм и отчетов в MS Access**

*(для выполнения работы используется БД, созданная в ЛР №6*) *Задание*:

- 1. Изучить:
	- работу Мастера форм;
	- работу Мастера отчетов;
	- работу средства Отчет.
- 2. Создать отчет с помощью средства Отчет.
- 3. Создать форму с помощью Мастера форм.
- 4. Создать отчет с помощью Мастера отчетов.

(*Конкретные задания по созданию запросов и форм определяются преподавателем в соответствии с предметной областью*).

5. Составить отчет о выполненной лабораторной работе, ответить на контрольные вопросы.

- 1. Зачем в базах данных используются формы? Какие разделы имеются в форме и зачем они предназначены?
- 2. Для чего нужен отчет? Какие сведения отображаются в отчете? Какова структура отчета? Какими способами можно создать отчет?
- 3. Какими способами можно создать форму? Какими способами можно создать отчет?
- 4. Как создать отчет, получающий параметры через форму?
- 5. Опишите алгоритм создания отчета без помощи Мастера отчетов.

6. Какие элементы управления могут иметь объекты базы данных: форма, отчет, кнопочная форма?

# Приложение 2

# Вопросы для проведения промежуточной аттестации(экзамена)

Понятие информации. Определение и основные свойства информа- $1<sub>1</sub>$ ции.

 $\overline{2}$ . Понятие информационной технологии и процедур обработки информации.

 $\overline{3}$ . История создания и развития компьютерной техники.

Двоичная форма представления информации. Кодирование число- $\overline{4}$ . вой, текстовой, графической, звуковой информации.

Позиционные и непозиционные системы счисления. Римская си- $5<sub>1</sub>$ стема. Лвоичная система счисления.

Двоичная арифметика. 6.

Перевод чисел из десятичной системы в двоичную и наоборот. 7.

 $8<sub>1</sub>$ Основы построения вычислительных систем. Принципы Фон-Неймана.

Системное и прикладное программное обеспечение. 9.

Виды операционных систем. Этапы загрузки операционной систе- $10.$ МЫ.

 $11.$ Основные виды прикладного программного обеспечения.

Текстовые редакторы. Шрифтовое и абзацное форматирование. Ис- $12.$ пользование стилей.

 $13<sub>1</sub>$ Колонтитулы и нумерация страниц, сноски, гиперссылки.

14. Вставка в Word растровых рисунков и создание векторных.

 $15.$ Редактор формул.

Понятие об электронной таблице. Типы данных в Excel, выделение 16. ячеек, диапазоны, автозаполнение.

17. Понятие о мультимедийной презентации. Работа в программе MS PowerPoint.

18. Основные понятия баз данных (БД). Модели данных. Реляционная модель.

Особенности реляционных таблиц. Ключи. 19.

 $20<sub>l</sub>$ Запросы и отчеты.

Обеспечение безопасности информации на уровне пользователей.  $21.$ 

Резервное копирование. Архивирование данных. Использование ан- $22.$ тивирусных программ.

Административные меры обеспечения информационной безопасно-23. cти.

24. Многопользовательские операционные системы.

# Приложение 3

Типовые тестовые задания для самодиагностики в рамках самостоятельной работы студента

- 1. НЕ является информацией:
	- 1. человеческая речь
	- 2. текст книги
	- 3 байт
	- 4. буква

2. Равными объемами информации являются:

- 1. 0.25 Килобайт, 256 байт, 2048 бит
- 2. 0.01 Килобайт, 32 байт, 512 бит
- 3. 0.1 Мегабайт, 100 Килобайт, 256 бит
- 4. 0.2 Мегабайт, 100 Килобайт, 256 бит
- 3. Основные параметры абзаца в MS Word:
	- 1. гарнитура, размер
	- 2. отступ, интервал
	- 3. поля, ориентация
	- 4. стиль, шаблон

## 4. В приложении MS Excel **OTCYTCTBYET** тип данных:

- 1. формульный
- 2. символьный
- 3. процентный
- 4. числовой

5. Вопросы информационного обмена регулируются правом.

- 1. гражданским
- 2. КОНСТИТУЦИОННЫМ
- 3. административным
- 4. УГОЛОВНЫМ

6. Утверждение: «Ячейки памяти ЭВМ имеют адреса, которые последовательно пронумерованы», относится к принципам пронумерованы», относится к принципам в учении об архитектуре **OBM.** 

Вставьте пропущенное слово.

7. Процесс, который требуется для представления и обработки аналоговой информации в ЭВМ - это Вставьте пропущенное слово.

8. Совокупность программ, предназначенных в ЭВМ для управления базовыми системными устройствами ввода-вывода, называется Вставьте пропущенное слово (аббревиатура).

9. В таблицах баз данных ключ необходим для связывания таблиц. Вставьте пропущенное слово.

10. Для эффективной работы с базой данных СУБД обязана обеспечивать данных.

Вставьте пропущенное слово.

11. База данных MS Access содержит поля с информацией об учениках школы: «Фамилия», «Класс», «Балл за тест», «Балл за практику», «Итого баллов». Для хранения значений поля «Итого баллов» оптимально использовать тип ланных.

Вставьте пропущенное слово.

12. В ЭВМ система - это совокупность данных, взаимосвязанных по каким-либо признакам, обозначенная именем и хранящаяся на диске как одно нелое.

Вставьте пропущенное слово.

13. В адресе univer. klgtu. ru доменом второго уровня является Вставьте пропущенное слово.

14. сеть объединяет сети и компьютеры, расположенные на больших расстояниях, в единую систему.

Вставьте пропущенное слово.

15 в компьютерной обработке - это последовательность символов, несущая смысловую нагрузку и представленная в понятном компьютеру виде. Вставьте пропущенное слово.

16. В газете есть раздел с объявлениями о сдаче квартир в аренду. Тип связи, который можно установить между объектами «Газета» и «Объявление», называется .

Вставьте пропущенное словосочетание.

17. Наука о методах и процессах сбора, хранения, обработки, передачи, анализа и оценки информации с применением компьютерных технологий, обеспечивающих возможность её использования для принятия решений. - это Вставьте пропущенное слово.

18. Носителем данных при их вводе в ЭВМ второго поколения являлась

Вставьте пропущенное слово.

19. - это обязательная составная часть презентации, содержащая различные объекты.

Вставьте пропущенное слово.

20. Совокупность правил и соглашений для передачи информации в сети - это

Вставьте пропущенное слово.

Локальный электронный методический материал

Ирина Витальевна Тимофеева

# ИНФОРМАТИКА

*Редактор Г.А. Смирнова*

Уч.-изд. л. 2,0. Печ. л. 2,0

Издательство федерального государственного бюджетного образовательного учреждения высшего образования «Калининградский государственный технический университет». 236022, Калининград, Советский проспект, 1